wg TBD **R. Moskowitz** Internet-Draft HTT Consulting Intended status: Informational The H. Birkholz Expires: August 4, 2021 **Fraunhofer SIT** 

 L. Xia Huawei M. Richardson sandelman in the state of the state of the state of the state of the state of the state of the state of the st January 31, 2021

# **Guide for building an ECC pki draft-moskowitz-ecdsa-pki-10**

## Abstract

 This memo provides a guide for building a PKI (Public Key Infrastructure) using openSSL. All certificates in this guide are ECDSA, P-256, with SHA256 certificates. Along with common End Entity certificates, this guide provides instructions for creating IEEE 802.1AR iDevID Secure Device certificates.

## Status of This Memo

 This Internet-Draft is submitted in full conformance with the provisions of [BCP 78](https://datatracker.ietf.org/doc/html/bcp78) and [BCP 79.](https://datatracker.ietf.org/doc/html/bcp79)

 Internet-Drafts are working documents of the Internet Engineering Task Force (IETF). Note that other groups may also distribute working documents as Internet-Drafts. The list of current Internet- Drafts is at <https://datatracker.ietf.org/drafts/current/>.

 Internet-Drafts are draft documents valid for a maximum of six months and may be updated, replaced, or obsoleted by other documents at any time. It is inappropriate to use Internet-Drafts as reference material or to cite them other than as "work in progress."

This Internet-Draft will expire on August 4, 2021.

#### Copyright Notice

 Copyright (c) 2021 IETF Trust and the persons identified as the document authors. All rights reserved.

This document is subject to [BCP 78](https://datatracker.ietf.org/doc/html/bcp78) and the IETF Trust's Legal Provisions Relating to IETF Documents [\(https://trustee.ietf.org/license-info\)](https://trustee.ietf.org/license-info) in effect on the date of publication of this document. Please review these documents

 carefully, as they describe your rights and restrictions with respect to this document. Code Components extracted from this document must include Simplified BSD License text as described in Section 4.e of the Trust Legal Provisions and are provided without warranty as described in the Simplified BSD License.

# Table of Contents

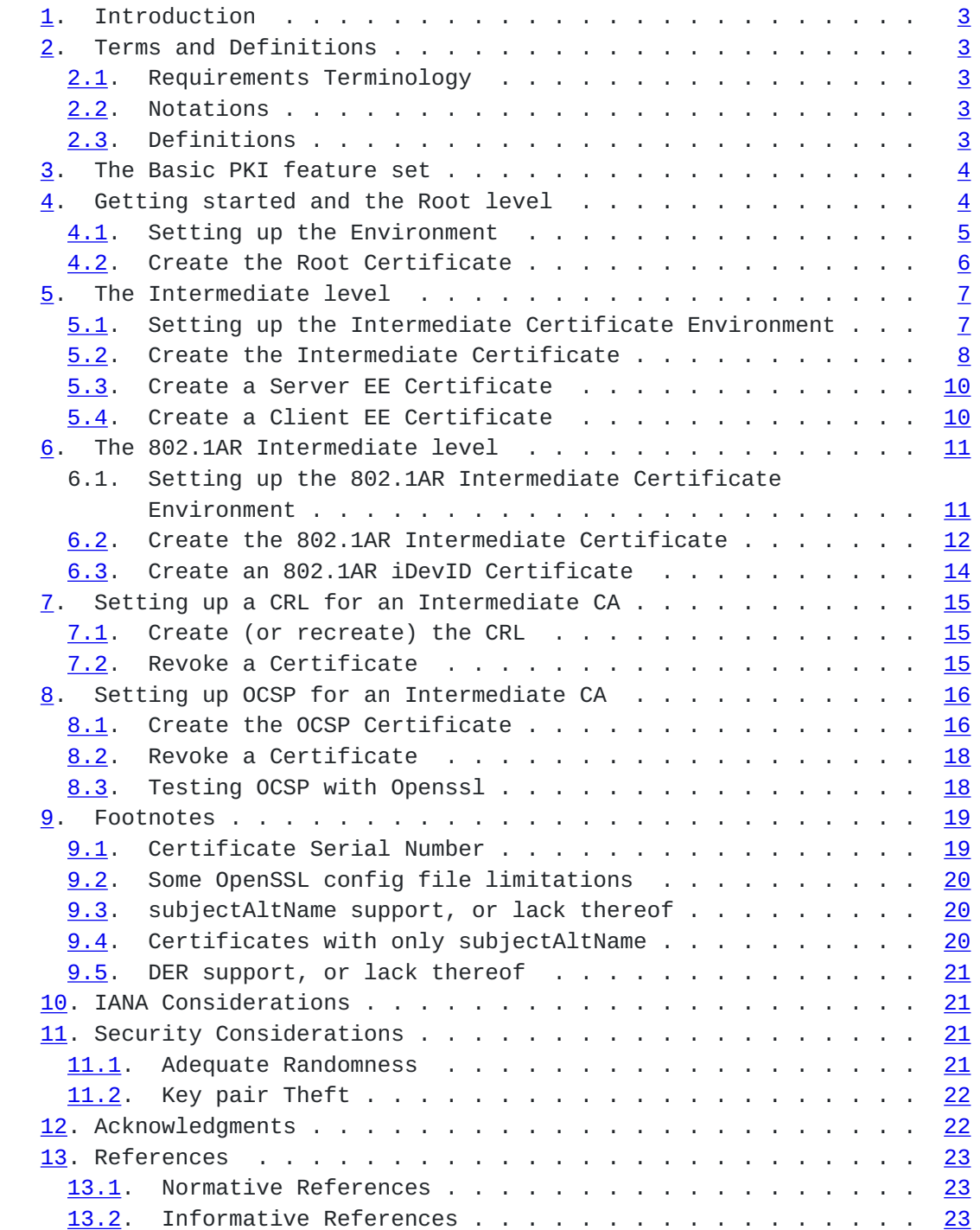

Moskowitz, et al.  $\qquad \qquad$  Expires August 4, 2021 [Page 2]

<span id="page-3-1"></span>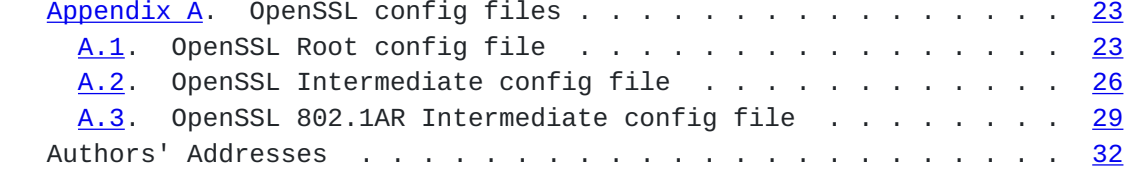

## <span id="page-3-0"></span>**[1.](#page-3-0) Introduction**

 The IETF has a plethora of security solutions targeted at IoT. Yet all too many IoT products are deployed with no or improperly configured security. In particular resource constrained IoT devices and non-IP IoT networks have not been well served in the IETF.

 Additionally, more IETF (e.g. DOTS, NETCONF) efforts are requiring secure identities, but are vague on the nature of these identities other than to recommend use of X.509 digital certificates and perhaps TLS.

 This effort provides the steps, using the openSSL application, to create such a PKI of ECDSA certificates. The goal is that any developer or tester can follow these steps, create the basic objects needed and establish the validity of the standard/program design. This guide can even be used to create a production PKi, though additional steps need to be taken. This could be very useful to a small vendor needing to include 802.1AR [\[IEEE.802.1AR\\_2009\]](#page-43-6) iDevIDs in their product.

 This guide was tested with openSSL 1.1.0f on Fedora 26 and creates PEM-based certificates. DER based certificates fails (see [Section 9.5\)](#page-39-0).

# <span id="page-3-2"></span>**[2.](#page-3-2) Terms and Definitions**

#### <span id="page-3-3"></span>**[2.1.](#page-3-3) Requirements Terminology**

 The key words "MUST", "MUST NOT", "REQUIRED", "SHALL", "SHALL NOT", "SHOULD", "SHOULD NOT", "RECOMMENDED", "MAY", and "OPTIONAL" in this document are to be interpreted as described in [RFC 2119](https://datatracker.ietf.org/doc/html/rfc2119) [\[RFC2119](https://datatracker.ietf.org/doc/html/rfc2119)].

# <span id="page-3-4"></span>**[2.2.](#page-3-4) Notations**

This section will contain notations

# <span id="page-3-5"></span>**[2.3.](#page-3-5) Definitions**

There are no draft specific definitions at this time

Moskowitz, et al.  $\qquad \qquad$  Expires August 4, 2021 [Page 3]

### <span id="page-5-1"></span><span id="page-5-0"></span>**[3.](#page-5-0) The Basic PKI feature set**

 A basic pki has two levels of hierarchy: Root and Intermediate. The Root level has the greatest risk, and is the least used. It only signs the Intermediate level signing certificate. As such, once the Root level is created and signs the Intermediate level certificate it can be locked up. In fact, the Root level could exist completely on a mSD boot card for an ARM small computer like a RaspberryPi. A copy of this card can be made and securely stored in a different location.

 The Root level contains the Root certificate private key, a database of all signed certificates, and the public certificate. It can also contain the Intermediate level public certificate and a Root level CRL.

 The Intermediate level contains the Intermediate certificate private key, the public certificate, a database of all signed certificates, the certificate trust chain, and Intermediate level CRL. It can also contain the End Entity public certificates. The private key file needs to be keep securely. For example as with the Root level, a mSD image for an ARM computer could contain the complete Intermediate level. This image is kept offline. The End Entity CSR is copied to it, signed, and then the signed certificate and updated database are moved to the public image that lacks the private key.

 For a simple test pki, all files can be kept on a single system that is managed by the tester.

 End Entities create a key pair and a Certificate Signing Request (CSR). The private key is stored securely. The CSR is delivered to the Intermediate level which uses the CSR to create the End Entity certificate. This certificate, along with the trust chain back to the root, is then returned to the End Entity.

 There is more to a pki, but this suffices for most development and testing needs.

# <span id="page-5-2"></span>**[4.](#page-5-2) Getting started and the Root level**

 This guide was developed on a Fedora 26 armv7hl system (Cubieboard2 SoC). It should work on most Linux and similar systems. All work was done in a terminal window with extensive "cutting and pasting" from a draft guide into the terminal window. Users of this guide may find different behaviors based on their system.

Moskowitz, et al.  $\qquad \qquad$  Expires August 4, 2021 [Page 4]

# <span id="page-7-1"></span><span id="page-7-0"></span>**[4.1.](#page-7-0) Setting up the Environment**

```
 The first step is to create the pki environment. Modify the
 variables to suit your needs.
 <sourcecode> file "setup1.sh"
 # edit directory here, or override
 export cadir=${cadir-/root/ca}
 export rootca=${cadir}/root
 export cfgdir=${cfgdir-$cadir}
 export intdir=${cadir}/intermediate
 export int1ardir=${cadir}/inter_1ar
 export format=pem
 export default_crl_days=65
 mkdir -p $cadir/certs
 mkdir -p $rootca
 (cd $rootca
 mkdir -p certs crl csr newcerts private
 chmod 700 private
 touch index.txt index.txt.attr
 if [ ! -f serial ]; then echo 00 >serial; fi
 )
 sn=8
 # edit these to suit
 countryName="/C=US"
 stateOrProvinceName="/ST=MI"
 localityName="/L=Oak Park"
 organizationName="/O=HTT Consulting"
 #organizationalUnitName="/OU="
 organizationalUnitName=
 commonName="/CN=Root CA"
 DN=$countryName$stateOrProvinceName$localityName
 DN=$DN$organizationName$organizationalUnitName$commonName
 echo $DN
 export subjectAltName=email:postmaster@htt-consult.com
 export default_crl_days=2048
 </sourcecode>
 Where:
 dir
          Directory for certificate files
```
Moskowitz, et al.  $\qquad \qquad$  Expires August 4, 2021 [Page 5]

<span id="page-9-1"></span>cadir

Directory for Root certificate files

Format

 File encoding: PEM or DER At this time only PEM works

sn

 Serial Number length in bytes For a public CA the range is 8 to 19

 The Serial Number length for a public pki ranges from 8 to 19 bytes. The use of 19 rather than 20 is to accommodate the hex representation of the Serial Number. If it has a one in the high order bit, DER encoding rules will place a 0x00 in front.

 The DN and SAN fields are examples. Change them to appropriate values. If you leave one blank, it will be left out of the Certificate. "OU" above is an example of an empty DN object.

 Create the file, \$dir/openssl-root.cnf from the contents in [Appendix A.1.](#page-43-5)

# <span id="page-9-0"></span>**[4.2.](#page-9-0) Create the Root Certificate**

 Next are the openssl commands to create the Root certificate keypair, and the Root certificate. Included are commands to view the file contents.

```
Internet-Draft PKI Guide January 2021
```

```
<sourcecode> file "rootcert.sh"
# Create passworded keypair file
if [ ! -f $rootca/private/ca.key.$format ]; then
     echo GENERATING KEY
     openssl genpkey $pass -aes256 -algorithm ec\
             -pkeyopt ec_paramgen_curve:prime256v1\
             -outform $format -pkeyopt ec_param_enc:named_curve\
             -out $rootca/private/ca.key.$format
     chmod 400 $rootca/private/ca.key.$format
     openssl pkey $passin -inform $format -in $rootca/private/ca.key.$format\
             -text -noout
fi
# Create Self-signed Root Certificate file
# 7300 days = 20 years; Intermediate CA is 10 years.
echo GENERATING and SIGNING REQ
openssl req -config $cfgdir/openssl-root.cnf $passin \
      -set_serial 0x$(openssl rand -hex $sn)\
      -keyform $format -outform $format\
      -key $rootca/private/ca.key.$format -subj "$DN"\
      -new -x509 -days 7300 -sha256 -extensions v3_ca\
      -out $cadir/certs/ca.cert.$format
#
openssl x509 -inform $format -in $cadir/certs/ca.cert.$format\
      -text -noout
openssl x509 -purpose -inform $format\
      -in $cadir/certs/ca.cert.$format -inform $format
</sourcecode>
```
<span id="page-11-0"></span>**[5.](#page-11-0) The Intermediate level**

# <span id="page-11-2"></span>**[5.1.](#page-11-2) Setting up the Intermediate Certificate Environment**

 The next part is to create the Intermediate pki environment. Modify the variables to suit your needs. In particular, set the variables for CRL and/or OCSP support.

Moskowitz, et al. Expires August 4, 2021 [Page 7]

```
 <sourcecode> file "intermediate_setup.sh"
    export intdir=${intdir-$cadir/intermediate}
    mkdir -p $intdir
\overline{a} cd $intdir
   mkdir -p certs crl csr newcerts private
   chmod 700 private
    touch index.txt index.txt.attr
    if [ ! -f serial ]; then echo 00 >serial; fi
   \lambda sn=8 # hex 8 is minimum, 19 is maximum
    echo 1000 > $intdir/crlnumber
    # cd $dir
    export crlDP=
    # For CRL support use uncomment these:
    #crl=intermediate.crl.pem
    #crlurl=www.htt-consult.com/pki/$crl
    #export crlDP="URI:http://$crlurl"
    export default_crl_days=30
    export ocspIAI=
    # For OCSP support use uncomment these:
    #ocspurl=ocsp.htt-consult.com
    #export ocspIAI="OCSP;URI:http://$ocspurl"
```

```
 commonName="/CN=Signing CA"
 DN=$countryName$stateOrProvinceName$localityName$organizationName
 DN=$DN$organizationalUnitName$commonName
 echo $DN
```
</sourcecode>

 Create the file, \$dir/openssl-intermediate.cnf from the contents in [Appendix A.2.](#page-49-0) Uncomment lines for crlDistributionPoints and authorityInfoAccess if using CRLs or OSCP repectfully.

# <span id="page-13-0"></span>**[5.2.](#page-13-0) Create the Intermediate Certificate**

 Here are the openssl commands to create the Intermediate certificate keypair, Intermediate certificate signed request (CSR), and the Intermediate certificate. Included are commands to view the file contents.

```
<sourcecode> file "intermediate_cert.sh"
# Create passworded keypair file
```
Moskowitz, et al. Expires August 4, 2021 [Page 8]

Internet-Draft PKI Guide January 2021

```
if [ ! -f $intdir/private/intermediate.key.$format ]; then
     echo GENERATING intermediate KEY
     openssl genpkey $pass -aes256 -algorithm ec \
             -pkeyopt ec_paramgen_curve:prime256v1 \
             -outform $format -pkeyopt ec_param_enc:named_curve\
             -out $intdir/private/intermediate.key.$format
     chmod 400 $intdir/private/intermediate.key.$format
     openssl pkey $passin -inform $format\
             -in $intdir/private/intermediate.key.$format -text -noout
fi
# Create the CSR
echo GENERATING and SIGNING REQ intermediate
openssl req -config $cfgdir/openssl-root.cnf $passin \
     -key $intdir/private/intermediate.key.$format -batch \
     -keyform $format -outform $format -subj "$DN" -new -sha256\
     -out $intdir/csr/intermediate.csr.$format
openssl req -text -noout -verify -inform $format\
     -in $intdir/csr/intermediate.csr.$format
# Create Intermediate Certificate file
openssl rand -hex $sn > $intdir/serial # hex 8 is minimum, 19 is maximum
if [ ! -f $cadir/certs/intermediate.cert.pem ]; then
     # Note 'openssl ca' does not support DER format
     openssl ca -config $cfgdir/openssl-root.cnf -days 3650 $passin \
             -extensions v3_intermediate_ca -notext -md sha256 -batch \
             -in $intdir/csr/intermediate.csr.$format\
             -out $cadir/certs/intermediate.cert.pem
     chmod 444 $cadir/certs/intermediate.cert.$format
     rm -f $cadir/certs/ca-chain.cert.$format
fi
openssl verify -CAfile $cadir/certs/ca.cert.$format\
      $cadir/certs/intermediate.cert.$format
openssl x509 -noout -text -in $cadir/certs/intermediate.cert.$format
# Create the certificate chain file
if [ ! -f $cadir/certs/ca-chain.cert.$format ]; then
     cat $cadir/certs/intermediate.cert.$format\
         $cadir/certs/ca.cert.$format > $cadir/certs/ca-chain.cert.$format
     chmod 444 $cadir/certs/ca-chain.cert.$format
fi
```
Moskowitz, et al. Expires August 4, 2021 [Page 9]

<span id="page-17-1"></span>Internet-Draft PKI Guide January 2021

</sourcecode>

#### <span id="page-17-0"></span>**[5.3.](#page-17-0) Create a Server EE Certificate**

```
 Here are the openssl commands to create a Server End Entity
 certificate keypair, Server certificate signed request (CSR), and the
 Server certificate. Included are commands to view the file contents.
 <sourcecode> file "end-server.sh"
 commonName=
 DN=$countryName$stateOrProvinceName$localityName
 DN=$DN$organizationName$organizationalUnitName$commonName
 echo $DN
 serverfqdn=www.example.com
 emailaddr=postmaster@htt-consult.com
 export subjectAltName="DNS:$serverfqdn, email:$emailaddr"
 echo $subjectAltName
 openssl genpkey -algorithm ec -pkeyopt ec_paramgen_curve:prime256v1\
     -pkeyopt ec_param_enc:named_curve\
     -out $dir/private/$serverfqdn.key.$format
 chmod 400 $dir/private/$serverfqdn.$format
 openssl pkey -in $dir/private/$serverfqdn.key.$format -text -noout
 openssl req -config $dir/openssl-intermediate.cnf\
     -key $dir/private/$serverfqdn.key.$format \
     -subj "$DN" -new -sha256 -out $dir/csr/$serverfqdn.csr.$format
 openssl req -text -noout -verify -in $dir/csr/$serverfqdn.csr.$format
 openssl rand -hex $sn > $dir/serial # hex 8 is minimum, 19 is maximum
 # Note 'openssl ca' does not support DER format
 openssl ca -config $dir/openssl-intermediate.cnf -days 375\
    -extensions server cert -notext -md sha256 \
     -in $dir/csr/$serverfqdn.csr.$format\
     -out $dir/certs/$serverfqdn.cert.$format
 chmod 444 $dir/certs/$serverfqdn.cert.$format
 openssl verify -CAfile $dir/certs/ca-chain.cert.$format\
      $dir/certs/$serverfqdn.cert.$format
 openssl x509 -noout -text -in $dir/certs/$serverfqdn.cert.$format
 </sourcecode>
```
# <span id="page-17-2"></span>**[5.4.](#page-17-2) Create a Client EE Certificate**

 Here are the openssl commands to create a Client End Entity certificate keypair, Client certificate signed request (CSR), and the Client certificate. Included are commands to view the file contents.

```
 <sourcecode> file "end-client-dn.sh"
    commonName=
    UserID="/UID=rgm"
    DN=$countryName$stateOrProvinceName$localityName
    DN=$DN$organizationName$organizationalUnitName$commonName$UserID
    echo $DN
    clientemail=rgm@example.com
    </sourcecode>
<sourcecode> file "end-client.sh"
export subjectAltName="email:$clientemail"
echo $subjectAltName
if [ ! -f $intdir/private/$clientemail.key.$format ]; then
     openssl genpkey $pass -algorithm ec -pkeyopt ec_paramgen_curve:prime256v1\
             -pkeyopt ec_param_enc:named_curve\
             -out $intdir/private/$clientemail.key.$format
     chmod 400 $intdir/private/$clientemail.key.$format
     openssl pkey $passin -in $intdir/private/$clientemail.key.$format -text -
noout
fi
openssl req -config $cfgdir/openssl-intermediate.cnf $passin \
     -key $intdir/private/$clientemail.key.$format \
     -subj "$DN" -new -sha256 -out $intdir/csr/$clientemail.csr.$format
openssl req -text -noout -verify\
     -in $intdir/csr/$clientemail.csr.$format
openssl rand -hex \sin > \sin tdir/serial # hex 8 is minimum, 19 is maximum
# Note 'openssl ca' does not support DER format
openssl ca -config $cfgdir/openssl-intermediate.cnf -days 375\
    -extensions usr cert -notext -md sha256 $passin \
     -in $intdir/csr/$clientemail.csr.$format -batch\
     -out $cadir/certs/$clientemail.cert.$format
chmod 444 $cadir/certs/$clientemail.cert.$format
openssl verify -CAfile $cadir/certs/ca-chain.cert.$format\
      $cadir/certs/$clientemail.cert.$format
openssl x509 -noout -text -in $cadir/certs/$clientemail.cert.$format
</sourcecode>
```
#### <span id="page-19-0"></span>**[6.](#page-19-0) The 802.1AR Intermediate level**

## <span id="page-19-2"></span>**[6.1.](#page-19-2) Setting up the 802.1AR Intermediate Certificate Environment**

 The next part is to create the 802.1AR Intermediate pki environment. This is very similar to the Intermediate pki environment. Modify the variables to suit your needs.

Moskowitz, et al.  $\qquad \qquad$  Expires August 4, 2021 [Page 11]

<span id="page-21-1"></span>Internet-Draft PKI Guide January 2021

 <sourcecode> file "intermediate\_1ar\_setup.sh" export dir=\$cadir/8021ARintermediate mkdir \$dir cd \$dir mkdir certs crl csr newcerts private chmod 700 private touch index.txt sn=8 # hex 8 is minimum, 19 is maximum echo 1000 > \$dir/crlnumber # cd \$dir export crlDP= # For CRL support use uncomment these: #crl=8021ARintermediate.crl.pem #crlurl=www.htt-consult.com/pki/\$crl #export crlDP="URI:http://\$crlurl" export default crl days=30 export ocspIAI= # For OCSP support use uncomment these: #ocspurl=ocsp.htt-consult.com #export ocspIAI="OCSP;URI:http://\$ocspurl" countryName="/C=US" stateOrProvinceName="/ST=MI" localityName="/L=Oak Park" organizationName="/O=HTT Consulting" organizationalUnitName="/OU=Devices" #organizationalUnitName= commonName="/CN=802.1AR CA" DN=\$countryName\$stateOrProvinceName\$localityName\$organizationName DN=\$DN\$organizationalUnitName\$commonName echo \$DN export subjectAltName=email:postmaster@htt-consult.com echo \$subjectAltName

 Create the file, \$dir/openssl-8021ARintermediate.cnf from the contents in [Appendix A.3.](#page-55-0) Uncomment lines for crlDistributionPoints and authorityInfoAccess if using CRLs or OSCP repectfully.

## <span id="page-21-0"></span>**[6.2.](#page-21-0) Create the 802.1AR Intermediate Certificate**

</sourcecode>

 Here are the openssl commands to create the 802.1AR Intermediate certificate keypair, 802.1AR Intermediate certificate signed request (CSR), and the 802.1AR Intermediate certificate. Included are commands to view the file contents.

```
 <sourcecode> file "intermediate_1ar_cert.sh"
 # Create passworded keypair file
 openssl genpkey -aes256 -algorithm ec\
    -pkeyopt ec paramgen curve: prime256v1 \
     -outform $format -pkeyopt ec_param_enc:named_curve\
     -out $dir/private/8021ARintermediate.key.$format
 chmod 400 $dir/private/8021ARintermediate.key.$format
 openssl pkey -inform $format\
     -in $dir/private/8021ARintermediate.key.$format -text -noout
 # Create the CSR
 openssl req -config $cadir/openssl-root.cnf\
     -key $dir/private/8021ARintermediate.key.$format \
     -keyform $format -outform $format -subj "$DN" -new -sha256\
     -out $dir/csr/8021ARintermediate.csr.$format
 openssl req -text -noout -verify -inform $format\
     -in $dir/csr/8021ARintermediate.csr.$format
 # Create 802.1AR Intermediate Certificate file
 # The following does NOT work for DER
 openssl rand -hex $sn > $dir/serial # hex 8 is minimum, 19 is maximum
 # Note 'openssl ca' does not support DER format
 openssl ca -config $cadir/openssl-root.cnf -days 3650\
     -extensions v3_intermediate_ca -notext -md sha256\
     -in $dir/csr/8021ARintermediate.csr.$format\
     -out $dir/certs/8021ARintermediate.cert.pem
 chmod 444 $dir/certs/8021ARintermediate.cert.$format
 openssl verify -CAfile $cadir/certs/ca.cert.$format\
      $dir/certs/8021ARintermediate.cert.$format
 openssl x509 -noout -text\
      -in $dir/certs/8021ARintermediate.cert.$format
 # Create the certificate chain file
 cat $dir/certs/8021ARintermediate.cert.$format\
    $cadir/certs/ca.cert.$format > $dir/certs/ca-chain.cert.$format
 chmod 444 $dir/certs/ca-chain.cert.$format
```
</sourcecode>

# <span id="page-25-1"></span><span id="page-25-0"></span>**[6.3.](#page-25-0) Create an 802.1AR iDevID Certificate**

 Here are the openssl commands to create a 802.1AR iDevID certificate keypair, iDevID certificate signed request (CSR), and the iDevID certificate. Included are commands to view the file contents.

```
<sourcecode> file "idevid-csr-cert.sh"
```

```
DevID=Wt1234
countryName=
stateOrProvinceName=
localityName=
organizationName="/O=HTT Consulting"
organizationalUnitName="/OU=Devices"
commonName=
serialNumber="/serialNumber=$DevID"
DN=$countryName$stateOrProvinceName$localityName
DN=$DN$organizationName$organizationalUnitName$commonName
DN=$DN$serialNumber
echo $DN
# hwType is OID for HTT Consulting, devices, sensor widgets
export hwType=1.3.6.1.4.1.6715.10.1
export hwSerialNum=01020304 # Some hex
export subjectAltName="otherName:1.3.6.1.5.5.7.8.4;SEQ:hmodname"
echo $hwType - $hwSerialNum
if [ ! -f $dir/private/$DevID.key.$format ]; then
     openssl genpkey -algorithm ec -pkeyopt ec_paramgen_curve:prime256v1\
             -pkeyopt ec_param_enc:named_curve\
             -out $dir/private/$DevID.key.$format
     chmod 400 $dir/private/$DevID.key.$format
fi
openssl pkey -in $dir/private/$DevID.key.$format -text -noout
openssl req -config $cfgdir/openssl-8021ARintermediate.cnf\
     -key $dir/private/$DevID.key.$format \
     -subj "$DN" -new -sha256 -out $dir/csr/$DevID.csr.$format
openssl req -text -noout -verify\
     -in $dir/csr/$DevID.csr.$format
openssl asn1parse -i -in $dir/csr/$DevID.csr.pem
# offset of start of hardwareModuleName and use that in place of 189
openssl asn1parse -i -strparse 189 -in $dir/csr/$DevID.csr.pem
openssl rand -hex $sn > $dir/serial # hex 8 is minimum, 19 is maximum
# Note 'openssl ca' does not support DER format
openssl ca -config $cfgdir/openssl-8021ARintermediate.cnf -days 375\
```

```
 -extensions 8021ar_idevid -notext -md sha256 \
     -in $dir/csr/$DevID.csr.$format\
     -out $dir/certs/$DevID.cert.$format
chmod 444 $dir/certs/$DevID.cert.$format
```

```
openssl verify -CAfile $dir/certs/ca-chain.cert.$format\
      $dir/certs/$DevID.cert.$format
openssl x509 -noout -text -in $dir/certs/$DevID.cert.$format
openssl asn1parse -i -in $dir/certs/$DevID.cert.pem
```
# offset of start of hardwareModuleName and use that in place of 493 openssl asn1parse -i -strparse 493 -in \$dir/certs/\$DevID.cert.pem

#### </sourcecode>

#### <span id="page-27-0"></span>**[7.](#page-27-0) Setting up a CRL for an Intermediate CA**

 This part provides CRL support to an Intermediate CA. In this memo it applies to both Intermediate CAs. Set the crlDistributionPoints as provided via the environment variables.

#### <span id="page-27-2"></span>**[7.1.](#page-27-2) Create (or recreate) the CRL**

 It is simple to create the CRL. The CRL consists of the certificates flagged with an R (Revoked) in index.txt:

<sourcecode> file "crl-creation.sh"

```
 # Select which Intermediate level
 intermediate=intermediate
 #intermediate=8021ARintermediate
 dir=$cadir/$intermediate
 crl=$intermediate.crl.pem
```
 # Create CRL file openssl ca -config \$dir/openssl-\$intermediate.cnf \ -gencrl -out \$dir/crl/\$crl chmod 444 \$dir/crl/\$crl

openssl crl -in \$dir/crl/\$crl -noout -text

</sourcecode>

# <span id="page-27-3"></span>**[7.2.](#page-27-3) Revoke a Certificate**

 Revoking a certificate is a two step process. First identify the target certificate, examples are listed below. Revoke it then publish a new CRL.

<span id="page-29-1"></span>Internet-Draft PKI Guide PRI Guide January 2021

```
 <sourcecode> file "revoke-step1.sh"
```

```
 targetcert=fqdn
 #targetcert=clientemail
 #targetcert=DevID
```
 openssl ca -config \$dir/openssl-\$intermediate.cnf\ -revoke \$dir/certs/\$targetcert.cert.\$format

</sourcecode>

Recreate the CRL using [Section 7.1](#page-27-2).

### <span id="page-29-0"></span>**[8.](#page-29-0) Setting up OCSP for an Intermediate CA**

 This part provides OCSP support to an Intermediate CA. In this memo it applies to both Intermediate CAs. Set the authorityInfoAccess as provided via the environment variables.

# <span id="page-29-2"></span>**[8.1.](#page-29-2) Create the OCSP Certificate**

 OCSP needs a signing certificate. This certificate must be signed by the CA that signed the certificate being checked. The steps to create this certificate is the similar to a Server certificate for the CA:

```
 <sourcecode> file "ocsp-setup.sh"
 # Select which Intermediate level
 intermediate=intermediate
 #intermediate=8021ARintermediate
 # Optionally, password encrypt key pair
 encryptkey=
 #encryptkey=-aes256
 # Create the key pair in Intermediate level $intermediate
 cd $dir
 openssl genpkey -algorithm ec -pkeyopt ec_paramgen_curve:prime256v1\
     $encryptkey -pkeyopt ec_param_enc:named_curve\
     -out $dir/private/$ocspurl.key.$format
 chmod 400 $dir/private/$ocspurl.$format
 openssl pkey -in $dir/private/$ocspurl.key.$format -text -noout
 # Create CSR
 commonName=
 DN=$countryName$stateOrProvinceName$localityName
 DN=$DN$organizationName$organizationalUnitName$commonName
 echo $DN
 emailaddr=postmaster@htt-consult.com
 export subjectAltName="DNS:$ocspurl, email:$emailaddr"
 echo $subjectAltName
 openssl req -config $dir/openssl-$intermediate.cnf\
     -key $dir/private/$ocspurl.key.$format \
     -subj "$DN" -new -sha256 -out $dir/csr/$ocspurl.csr.$format
 openssl req -text -noout -verify -in $dir/csr/$ocspurl.csr.$format
 # Create Certificate
 openssl rand -hex $sn > $dir/serial # hex 8 is minimum, 19 is maximum
 # Note 'openssl ca' does not support DER format
 openssl ca -config $dir/openssl-$intermediate.cnf -days 375\
     -extensions ocsp -notext -md sha256 \
     -in $dir/csr/$ocspurl.csr.$format\
     -out $dir/certs/$ocspurl.cert.$format
 chmod 444 $dir/certs/$ocspurl.cert.$format
 openssl verify -CAfile $dir/certs/ca-chain.cert.$format\
      $dir/certs/$ocspurl.cert.$format
 openssl x509 -noout -text -in $dir/certs/$ocspurl.cert.$format
```
</sourcecode>

Moskowitz, et al.  $\qquad \qquad$  Expires August 4, 2021 [Page 17]

# <span id="page-33-1"></span><span id="page-33-0"></span>**[8.2.](#page-33-0) Revoke a Certificate**

 Revoke the certificate as in [Section 7.2.](#page-27-3) The OCSP responder SHOULD detect the flag change in index.txt and, when queried respond appropriately.

# <span id="page-33-2"></span>**[8.3.](#page-33-2) Testing OCSP with Openssl**

 OpenSSL provides a simple OCSP service that can be used to test the OCSP certificate and revocation process (Note that this only reads the index.txt to get the certificate status at startup).

 In a terminal window, set variables dir and ocspurl (examples below), then run the simple OCSP service:

```
 <sourcecode> file "run-ocsp-server.sh"
```

```
 dir=/root/ca/intermediate
 ocspurl=ocsp.htt-consult.com
```

```
 openssl ocsp -port 2560 -text -rmd sha256\
       -index $dir/index.txt \
       -CA $dir/certs/ca-chain.cert.pem \
       -rkey $dir/private/$ocspurl.key.pem \
       -rsigner $dir/certs/$ocspurl.cert.pem \
       -nrequest 1
```

```
 </sourcecode>
```

```
 In another window, test out a certificate status with:
```

```
 <sourcecode> file "test-ocsp-server.sh"
```

```
 targetcert=fqdn
 #targetcert=clientemail
 #targetcert=DevID
 openssl ocsp -CAfile $dir/certs/ca-chain.cert.pem \
      http://127.0.0.1:2560 -resp_text -sha256\
       -issuer $dir/certs/$intermediate.cert.pem \
       -cert $dir/certs/$targetcert.cert.pem
```
</sourcecode>

Revoke the certificate, [Section 7.2](#page-27-3), restart the test Responder again as above, then check the certificate status.

# <span id="page-35-1"></span><span id="page-35-0"></span>**[9.](#page-35-0) Footnotes**

 Creating this document was a real education in the state of openSSL, X.509 certificate guidance, and just general level of certificate awareness. Here are a few short notes.

# <span id="page-35-2"></span>**[9.1.](#page-35-2) Certificate Serial Number**

 The certificate serial number's role is to provide yet another way to maintain uniqueness of certificates within a pki as well as a way to index them in a data store. It has taken on other roles, most notably as a defense.

 The CABForum guideline for a public CA is for the serial number to be a random number at least 8 octets long and no longer than 20 bytes. By default, openssl makes self-signed certificates with 8 octet serial numbers. This guide uses openssl's RAND function to generate the random value and pipe it into the -set\_serial option. This number MAY have the first bit as a ONE; the DER encoding rules prepend such numbers with 0x00. Thus the limit of '19' for the variable 'ns'.

 A private CA need not follow the CABForum rules and can use anything number for the serial number. For example, the root CA (which has no security risks mitigated by using a random value) could use '1' as its serial number. Intermediate and End Entity certificate serial numbers can also be of any value if a strong hash, like SHA256 used here. A value of 4 for ns would provide a sufficient population so that a CA of 10,000 EE certificates will have only a 1.2% probability of a collision. For only 1,000 certificates the probability drops to 0.012%.

 The following was proposed on the openssl-user list as an alternative to using the RAND function:

 Keep k bits (k/8 octets) long serial numbers for all your certificates, chose a block cipher operating on blocks of k bits, and operate this block cipher in CTR mode, with a proper secret key and secret starting counter. That way, no collision detection is necessary, you'll be able to generate  $2^N(k/2)$  unique k bits longs serial numbers (in fact, you can generate 2^k unique serial numbers, but after 2^(k/2) you lose some security guarantees).

With 3DES, k=64, and with AES, k=128.

# <span id="page-37-1"></span><span id="page-37-0"></span>**[9.2.](#page-37-0) Some OpenSSL config file limitations**

 There is a bit of inconsistency in how different parts and fields in the config file are used. Environment variables can only be used as values. Some fields can have null values, others cannot. The lack of allowing null fields means a script cannot feed in an environment variable with value null. In such a case, the field has to be removed from the config file.

 The expectation is each CA within a PKI has its own config file, customized to the certificates supported by that CA.

# <span id="page-37-2"></span>**[9.3.](#page-37-2) subjectAltName support, or lack thereof**

 There is no direct openssl command line option to provide a subjectAltName for a certificate. This is a serious limitation. Per [RFC 5280](https://datatracker.ietf.org/doc/html/rfc5280) [\[RFC5280](https://datatracker.ietf.org/doc/html/rfc5280)] SAN is the object for providing email addresses and DNS addresses (FQDN), yet the common practice has been to use the commonName object within the distinguishedName object. How much of this is due to the difficulty in creating certificates with a SAN?

 Thus the only way to provide a SAN is through the config file. And there are two approaches. This document uses an environment variable to provide the SAN value into the config file. Another approach is to use piping as in:

```
 <sourcecode> file "san-creation-pipe.sh"
 openssl req -new -sha256 -key domain.key\
  -subj "/C=US/ST=CA/O=Acme, Inc./CN=foo.com" -reqexts SAN\
   -config <(cat /etc/ssl/openssl.cnf\
   <(printf "[SAN]\nsubjectAltName=DNS:foo.com,DNS:www.foo.com"))\
  -out domain.csr
```
</sourcecode>

#### <span id="page-37-3"></span>**[9.4.](#page-37-3) Certificates with only subjectAltName**

Also in RFC  $5280$   $[REG280]$  (sec  $4.2.1.6$ ): if the only subject identity in the certificate is in subjectAltName, then Subject MUST be empty and subjectAltName MUST be marked as critical.

 This can be achieved with the variable DN=/ and subjectAltName (example given):

 $DN = \angle$ export subjectAltName=critical,email:postmaster@htt-consult.com

Moskowitz, et al.  $\qquad \qquad$  Expires August 4, 2021 [Page 20]

#### <span id="page-39-1"></span><span id="page-39-0"></span>**[9.5.](#page-39-0) DER support, or lack thereof**

 The long, hard-fought battle with openssl to create a full DER pki failed. The is no facility to create a DER certificate from a DER CSR. It just is not there in the 'openssl ca' command. Even the 'openssl x509 -req' command cannot do this for a simple certificate.

 Further, there is no 'hack' for making a certificate chain as there is with PEM. With PEM a simple concatenation of the certificates create a usable certificate chain. For DER, some recommend using PKCS#7 [\[RFC2315](https://datatracker.ietf.org/doc/html/rfc2315)], where others point out that this format is poorly support 'in the field', whereas PKCS#12 [\[RFC7292](https://datatracker.ietf.org/doc/html/rfc7292)] works for them.

Finally, openssl does supports converting a PEM certificate to DER:

openssl x509 -outform der -in certificate.pem -out certificate.der

 This should also work for the keypair. However, in a highly constrained device it may make more sense to just store the raw keypair in the device's very limited secure storage.

#### <span id="page-39-2"></span>**[10.](#page-39-2) IANA Considerations**

TBD. May be nothing for IANA.

#### <span id="page-39-3"></span>**[11.](#page-39-3) Security Considerations**

#### <span id="page-39-4"></span>**[11.1](#page-39-4). Adequate Randomness**

 Creating certificates takes a lot of random numbers. A good source of random numbers is critical. Studies [\[WeakKeys](#page-43-7)] have found excessive amount of certificates, all with the same keys due to bad randomness on the generating systems. The amount of entropy available for these random numbers can be tested. On Fedora/Centos and most Linux systems use:

## cat /proc/sys/kernel/random/entropy avail

 If the value is low (below 1000) check your system's randomness source. Is rng-tools installed? Consider adding an entropy collection service like haveged from issihosts.com/haveged.

# <span id="page-41-1"></span><span id="page-41-0"></span>**[11.2](#page-41-0). Key pair Theft**

 During the certificate creation, particularly during keypair generation, the files are vulnerable to theft. This can be mitigate using umask. Before using openssl, set umask:

```
 restore_mask=$(umask -p)
 umask 077
```
Afterwards, restore it with:

\$restore\_mask

 or just close the shell that was used, and start a new one. (The -p option to umask is a bash-ism)

 There is nothing in these recipes that requires super-user on the system creating the certificates. Provided that adequate randomness is available, a virtual machine or container is entirely appropriate. Containers tend to have better access to randomness than virtual machines.

 The scripts and configuration files and in particular, private keys, may be kept offline on a USB key for instance, and loaded when needed.

 The OCSP server needs to be online and available to all clients that will use the certificates. This may mean available on the Internet. A firewall can protect the OCSP server, and port-forwards and/or ACL rules can restrict access to just the OCSP port. OCSP artifacts are signed by a key designed for that purpose only so do not require that the associated CA key be available online.

 Generating new CRLs, however, requires that the CA signing key be online, which is one of the reasons for creating an intermediate CA.

#### <span id="page-41-2"></span>**[12.](#page-41-2) Acknowledgments**

 This work was jump started by the excellent RSA pki guide by Jamie Nguyen. The openssl-user mailing list, with its many supportive experts; in particular: Rich Salz, Jakob Bolm, Viktor Dukhovni, and Erwann Abalea, was of immense help as was the openssl man pages website.

 Finally, "Professor Google" was always ready to point to answers to questions like: "openssl subjectAltName on the command line". And the Professor, it seems, never tires of answering even trivial questions.

# <span id="page-43-1"></span><span id="page-43-0"></span>**[13.](#page-43-0) References**

#### <span id="page-43-2"></span>**[13.1](#page-43-2). Normative References**

 [RFC2119] Bradner, S., "Key words for use in RFCs to Indicate Requirement Levels", [BCP 14,](https://datatracker.ietf.org/doc/html/bcp14) [RFC 2119](https://datatracker.ietf.org/doc/html/rfc2119), DOI 10.17487/RFC2119, March 1997, <[https://www.rfc-editor.org/info/rfc2119>](https://www.rfc-editor.org/info/rfc2119).

# <span id="page-43-3"></span>**[13.2](#page-43-3). Informative References**

<span id="page-43-6"></span>[IEEE.802.1AR\_2009]

 IEEE, "IEEE Standard for Local and metropolitan area networks - Secure Device Identity", IEEE 802.1AR-2009, DOI 10.1109/ieeestd.2009.5367679, December 2009, <[http://ieeexplore.ieee.org/servlet/](http://ieeexplore.ieee.org/servlet/opac?punumber=5367676) [opac?punumber=5367676>](http://ieeexplore.ieee.org/servlet/opac?punumber=5367676).

- [RFC2315] Kaliski, B., "PKCS #7: Cryptographic Message Syntax Version 1.5", [RFC 2315,](https://datatracker.ietf.org/doc/html/rfc2315) DOI 10.17487/RFC2315, March 1998, <[https://www.rfc-editor.org/info/rfc2315>](https://www.rfc-editor.org/info/rfc2315).
- [RFC5280] Cooper, D., Santesson, S., Farrell, S., Boeyen, S., Housley, R., and W. Polk, "Internet X.509 Public Key Infrastructure Certificate and Certificate Revocation List (CRL) Profile", [RFC 5280](https://datatracker.ietf.org/doc/html/rfc5280), DOI 10.17487/RFC5280, May 2008, <[https://www.rfc-editor.org/info/rfc5280>](https://www.rfc-editor.org/info/rfc5280).
- [RFC7292] Moriarty, K., Ed., Nystrom, M., Parkinson, S., Rusch, A., and M. Scott, "PKCS #12: Personal Information Exchange Syntax v1.1", [RFC 7292,](https://datatracker.ietf.org/doc/html/rfc7292) DOI 10.17487/RFC7292, July 2014, <[https://www.rfc-editor.org/info/rfc7292>](https://www.rfc-editor.org/info/rfc7292).

<span id="page-43-7"></span>[WeakKeys]

 Heninger, N., Durumeric, Z., Wustrow, E., and J. Halderman, "Detection of Widespread Weak Keys in Network Devices", July 2011, <[https://www.usenix.org/system/files/conference/](https://www.usenix.org/system/files/conference/usenixsecurity12/sec12-final228.pdf) [usenixsecurity12/sec12-final228.pdf>](https://www.usenix.org/system/files/conference/usenixsecurity12/sec12-final228.pdf).

# <span id="page-43-4"></span>**[Appendix A.](#page-43-4) OpenSSL config files**

#### <span id="page-43-5"></span>**[A.1.](#page-43-5) OpenSSL Root config file**

The following is the openssl-root.cnf file contents

- # OpenSSL root CA configuration file.
- # Copy to `\$dir/openssl.cnf`.

Internet-Draft PKI Guide January 2021

```
 [ ca ]
   # `man ca`
   default_ca = CA_default
  [ CA default ]
   # Directory and file locations.
  dir = $ENV::rootca
  cadir = $ENV::cadir
  format = $ENV::format certs = $dir/certs
 crl_dir = $dir/crl
 new_certs_dir = $dir/newcerts
 database = $dir/index.txt
 serial = $dir/serial
  RANDFILE = $dir/private/.rand
   # The root key and root certificate.
   private_key = $dir/private/ca.key.$format
   certificate = $cadir/certs/ca.cert.$format
   # For certificate revocation lists.
 crlnumber = $dir/crlnumber
 crl = $dir/crl/ca.crl.pem
   crl_extensions = crl_ext
   default_crl_days = 30
   # SHA-1 is deprecated, so use SHA-2 instead.
  default_m d = sha256
  name_opt = ca_default
  cert\_opt = ca\_defaultdefault_days = \frac{a}{c} preserve = no
 policy = policy_strict
  copy\_extensions = copy[ policy strict ]
   # The root CA should only sign intermediate certificates that match.
   # See the POLICY FORMAT section of `man ca`.
  countryName = optional
 stateOrProvinceName = optional
 organizationName = optional
   organizationalUnitName = optional
  commonName = optional
   [ policy_loose ]
   # Allow the intermediate CA to sign a more
```

```
 # diverse range of certificates.
 # See the POLICY FORMAT section of the `ca` man page.
countryName = optimalstateOrProvinceName = optional
localityName = optional
organizationName = optimal organizationalUnitName = optional
 commonName = optional
 [ req ]
 # Options for the `req` tool (`man req`).
default_bits = 2048
 distinguished_name = req_distinguished_name
string_mask = utf8only
 req_extensions = req_ext
 # SHA-1 is deprecated, so use SHA-2 instead.
default_m d = sha256 # Extension to add when the -x509 option is used.
x509 extensions = v3 ca
 [ req_distinguished_name ]
https://en.wikipedia.org/wiki/Certificate_signing_request>.
 countryName = Country Name (2 letter code)
stateOrProvinceName = 5tate or Province Name
 localityName = Locality Name
 0.organizationName = Organization Name
 organizationalUnitName = Organizational Unit Name
 commonName = Common Name
 # Optionally, specify some defaults.
# countryName default = US# stateOrProvinceName_default = MI# localityName_default = 0ak Park
# 0.organizationName_default = HTT Consulting
# organizationalUnitName_default =
 [ req_ext ]
 subjectAltName = $ENV::subjectAltName
 [ v3_ca ]
# Extensions for a typical CA (`man x509v3 config`).
 subjectKeyIdentifier = hash
authorityKeyIdentifier = keyid:always, issuer basicConstraints = critical, CA:true
 # keyUsage = critical, digitalSignature, cRLSign, keyCertSign
 keyUsage = critical, cRLSign, keyCertSign
```

```
 subjectAltName = $ENV::subjectAltName
 [ v3_intermediate_ca ]
 # Extensions for a typical intermediate CA (`man x509v3_config`).
 subjectKeyIdentifier = hash
authorityKeyIdentifier = keyid:always, issuer
 basicConstraints = critical, CA:true, pathlen:0
 # keyUsage = critical, digitalSignature, cRLSign, keyCertSign
 keyUsage = critical, cRLSign, keyCertSign
 [ crl_ext ]
 # Extension for CRLs (`man x509v3_config`).
 authorityKeyIdentifier=keyid:always
 [ ocsp ]
 # Extension for OCSP signing certificates (`man ocsp`).
 basicConstraints = CA:FALSE
 subjectKeyIdentifier = hash
authorityKeyIdentifier = keyid, issuer
 keyUsage = critical, digitalSignature
 extendedKeyUsage = critical, OCSPSigning
 </sourcecode>
```
# <span id="page-49-0"></span>**[A.2.](#page-49-0) OpenSSL Intermediate config file**

The following is the openssl-intermediate.cnf file contents.

```
 Remove the crlDistributionPoints to drop CRL support and
 authorityInfoAccess to drop OCSP support.
```

```
 # OpenSSL intermediate CA configuration file.
   # Copy to `$dir/intermediate/openssl-intermediate.cnf`.
  \lceil ca \rceil # `man ca`
   default_ca = CA_default
   [ CA_default ]
   # Directory and file locations.
   dir = $ENV::intdir
  cadir = $ENV::cadir
  format = SENV::format
  certs = $dir/certs crl_dir = $dir/crl
 new_certs_dir = $dir/newcerts
 database = $dir/index.txt
  serial = $dir/serial
```
Moskowitz, et al.  $\qquad \qquad$  Expires August 4, 2021 [Page 26]

Internet-Draft PKI Guide January 2021

```
RANDFILE = \text{\$dir/private/rand} # The Intermediate key and Intermediate certificate.
private key = $dir/private/intermediate.key. $format certificate = $cadir/certs/intermediate.cert.$format
 # For certificate revocation lists.
 crlnumber = $dir/crlnumber
crl = $div/cr1/intermediate.cr1.pem
crl\_extensions = crl\_ext default_crl_days = $ENV::default_crl_days
 # SHA-1 is deprecated, so use SHA-2 instead.
default_m d = sha256name_opt = ca_default
cert\_opt = ca\_default<br>
default davs = 375
default_days
preserve = no policy = policy_loose
copy\_extensions = copy [ policy_strict ]
 # The root CA should only sign intermediate certificates that match.
 # See the POLICY FORMAT section of `man ca`.
countryName = optimalstateOrProvinceName = optional
organizationName = optional
 organizationalUnitName = optional
commonName = optional
 [ policy_loose ]
 # Allow the intermediate CA to sign a more
 # diverse range of certificates.
 # See the POLICY FORMAT section of the `ca` man page.
countryName = optimalstateOrProvinceName = optional
localityName = optional
organizationName = optional
 organizationalUnitName = optional
commonName = optional
UID = optional
 [ req ]
 # Options for the `req` tool (`man req`).
default_bits = 2048
 distinguished_name = req_distinguished_name
string_mask = utf8only
```

```
 req_extensions = req_ext
 # SHA-1 is deprecated, so use SHA-2 instead.
defaultmd = sha256 # Extension to add when the -x509 option is used.
x509_extensions = v3_ca
 [ req_distinguished_name ]
https://en.wikipedia.org/wiki/Certificate_signing_request>.
countryName = Country Name (2 letter code)
stateOrProvinceName = State or Province Name
 localityName = Locality Name
 0.organizationName = Organization Name
 organizationalUnitName = Organizational Unit Name
 commonName = Common Name
UID = User ID
 # Optionally, specify some defaults.
# countryName_default = US# stateOrProvinceName_default = MI
# localityName_default = 0ak Park
 # 0.organizationName_default = HTT Consulting
# organizationalUnitName_default =
 [ req_ext ]
 subjectAltName = $ENV::subjectAltName
 [ v3_ca ]
 # Extensions for a typical CA (`man x509v3_config`).
 subjectKeyIdentifier = hash
authorityKeyIdentifier = keyid:always, issuer
 basicConstraints = critical, CA:true
 # keyUsage = critical, digitalSignature, cRLSign, keyCertSign
 keyUsage = critical, cRLSign, keyCertSign
 [ v3_intermediate_ca ]
 # Extensions for a typical intermediate CA (`man x509v3_config`).
 subjectKeyIdentifier = hash
authorityKeyIdentifier = keyid:always, issuer basicConstraints = critical, CA:true, pathlen:0
 # keyUsage = critical, digitalSignature, cRLSign, keyCertSign
 keyUsage = critical, cRLSign, keyCertSign
 [ usr_cert ]
# Extensions for client certificates (`man x509v3_config`).
 basicConstraints = CA:FALSE
 nsCertType = client, email
```

```
 nsComment = "OpenSSL Generated Client Certificate"
    subjectKeyIdentifier = hash
    authorityKeyIdentifier = keyid,issuer
    keyUsage = critical,nonRepudiation,digitalSignature,keyEncipherment
    extendedKeyUsage = clientAuth, emailProtection
    # uncomment the following if the ENV variables set
    # crlDistributionPoints = $ENV::crlDP
    # authorityInfoAccess = $ENV::ocspIAI
    [ server_cert ]
   # Extensions for server certificates (`man x509v3_config`).
    basicConstraints = CA:FALSE
    nsCertType = server
    nsComment = "OpenSSL Generated Server Certificate"
    subjectKeyIdentifier = hash
    authorityKeyIdentifier = keyid,issuer:always
    keyUsage = critical, digitalSignature, keyEncipherment
    extendedKeyUsage = serverAuth
    # uncomment the following if the ENV variables set
    # crlDistributionPoints = $ENV::crlDP
    # authorityInfoAccess = $ENV::ocspIAI
    [ crl_ext ]
    # Extension for CRLs (`man x509v3_config`).
    authorityKeyIdentifier=keyid:always
    [ ocsp ]
   # Extension for OCSP signing certificates (`man ocsp`).
   basicConstrans = CA:FALSE subjectKeyIdentifier = hash
   authorityKeyIdentifier = keyid, issuer keyUsage = critical, digitalSignature
    extendedKeyUsage = critical, OCSPSigning
    </sourcecode>
A.3. OpenSSL 802.1AR Intermediate config file
    The following is the openssl-8021ARintermediate.cnf file contents.
```

```
 Remove the crlDistributionPoints to drop CRL support and
 authorityInfoAccess to drop OCSP support.
```

```
 # OpenSSL 8021ARintermediate CA configuration file.
 # Copy to `$dir/8021ARintermediate/openssl-8021ARintermediate.cnf`.
\lceil ca \rceil # `man ca`
 default_ca = CA_default
```
Internet-Draft PKI Guide January 2021

```
 [ CA_default ]
   # Directory and file locations.
  \# dir = /root/ca/8021ARintermediate
  dir = $ENV::dircadir = $ENV::cadir
  format = $ENV::format certs = $dir/certs
 crl_dir = $dir/crl
 new_certs_dir = $dir/newcerts
 database = $dir/index.txt
 serial = $dir/serial
  RANDFILE = $dir/private/.rand
   # The root key and root certificate.
   private_key = $dir/private/8021ARintermediate.key.$format
   certificate = $dir/certs/8021ARintermediate.cert.$format
   # For certificate revocation lists.
   crlnumber = $dir/crlnumber
  crl = $dir/crl/ca.crl.pem
   crl_extensions = crl_ext
   default_crl_days = $ENV::default_crl_days
   # SHA-1 is deprecated, so use SHA-2 instead.
  default_m d = sha256name_opt = ca_default
  cert_opt = ca_default
  default_enddate = 99991231235959Z # per IEEE 802.1AR preserve = no
   policy = policy_loose
  copy\_extensions = copy[ policy strict ]
   # The root CA should only sign 8021ARintermediate
   # certificates that match.
   # See the POLICY FORMAT section of `man ca`.
  countryName = matchstateOrProvinceName = match
  organizationName = match
   organizationalUnitName = optional
  commonName = optional
   [ policy_loose ]
   # Allow the 8021ARintermediate CA to sign
   # a more diverse range of certificates.
   # See the POLICY FORMAT section of the `ca` man page.
```

```
 countryName = optional
 stateOrProvinceName = optional
  localityName = optional
  organizationName = optional
   organizationalUnitName = optional
  commonName = optional
  serialNumber = optional
   [ req ]
   # Options for the `req` tool (`man req`).
  default\_bits = 2048
   distinguished_name = req_distinguished_name
  string_mask = utf8only
  req\_extensions = req\_ext # SHA-1 is deprecated, so use SHA-2 instead.
  default_m d = sha256 # Extension to add when the -x509 option is used.
  x509_extensions = v3_ca
   [ req_distinguished_name ]
  https://en.wikipedia.org/wiki/Certificate_signing_request>.
  countryName = Country Name (2 letter code)
  stateOrProvinceName = \frac{1}{2} = State or Province Name
   localityName = Locality Name
  0.organizationName = 0rganization Name
   organizationalUnitName = Organizational Unit Name
   commonName = Common Name
  serialNumber = Device Serial Number
   # Optionally, specify some defaults.
  0.organizationName default = HTT Consulting
  organizationalUnitName\_default = Devices [ req_ext ]
   subjectAltName = $ENV::subjectAltName
  [ hmodname ]
   hwType = OID:$ENV::hwType
   hwSerialNum = FORMAT:HEX,OCT:$ENV::hwSerialNum
  \lceil v3_ca ]
   # Extensions for a typical CA (`man x509v3_config`).
   subjectKeyIdentifier = hash
  authorityKeyIdentifier = keyid: always, is surer basicConstraints = critical, CA:true
   keyUsage = critical, digitalSignature, cRLSign, keyCertSign
```

```
 [ v3_8021ARintermediate_ca ]
    # Extensions for a typical
    # 8021ARintermediate CA (`man x509v3_config`).
    subjectKeyIdentifier = hash
   authorityKeyIdentifier = keyid:always, issuer
    basicConstraints = critical, CA:true, pathlen:0
    # keyUsage = critical, digitalSignature, cRLSign, keyCertSign
    keyUsage = critical, cRLSign, keyCertSign
    [ 8021ar_idevid ]
    # Extensions for IEEE 802.1AR iDevID
    # certificates (`man x509v3_config`).
    basicConstraints = CA:FALSE
   authorityKeyIdentifier = keyid, issue r: always keyUsage = critical, digitalSignature, keyEncipherment
    # uncomment the following if the ENV variables set
    # crlDistributionPoints = $ENV::crlDP
    # authorityInfoAccess = $ENV::ocspIAI
    [ crl_ext ]
    # Extension for CRLs (`man x509v3_config`).
    authorityKeyIdentifier=keyid:always
    [ ocsp ]
    # Extension for OCSP signing certificates (`man ocsp`).
    basicConstraints = CA:FALSE
    subjectKeyIdentifier = hash
   authorityKeyIdentifier = keyid, issuer keyUsage = critical, digitalSignature
    extendedKeyUsage = critical, OCSPSigning
    </sourcecode>
Authors' Addresses
    Robert Moskowitz
    HTT Consulting
    Oak Park, MI 48237
    Email: rgm@labs.htt-consult.com
```
Moskowitz, et al. Expires August 4, 2021 [Page 32]

 Henk Birkholz Fraunhofer SIT Rheinstrasse 75 Darmstadt 64295 Germany

Email: henk.birkholz@sit.fraunhofer.de

 Liang Xia Huawei No. 101, Software Avenue, Yuhuatai District Nanjing China

```
 Email: Frank.xialiang@huawei.com
```
 Michael C. Richardson Sandelman Software Works

 Email: mcr+ietf@sandelman.ca URI: <http://www.sandelman.ca/>